كل ما يحتاجه الطالب في جميع الصفوف من أوراق عمل واختبارات ومذكرات، يجده هنا في الروابط التالية ألفضل مواقع تعليمي إماراتي 100 %

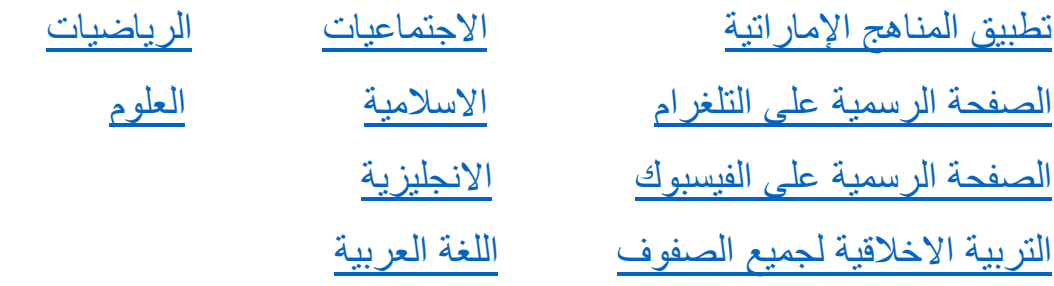

[التربية الرياضية](https://t.me/joinchat/AAAAAE2IulBYOFLqOlY1Lw)

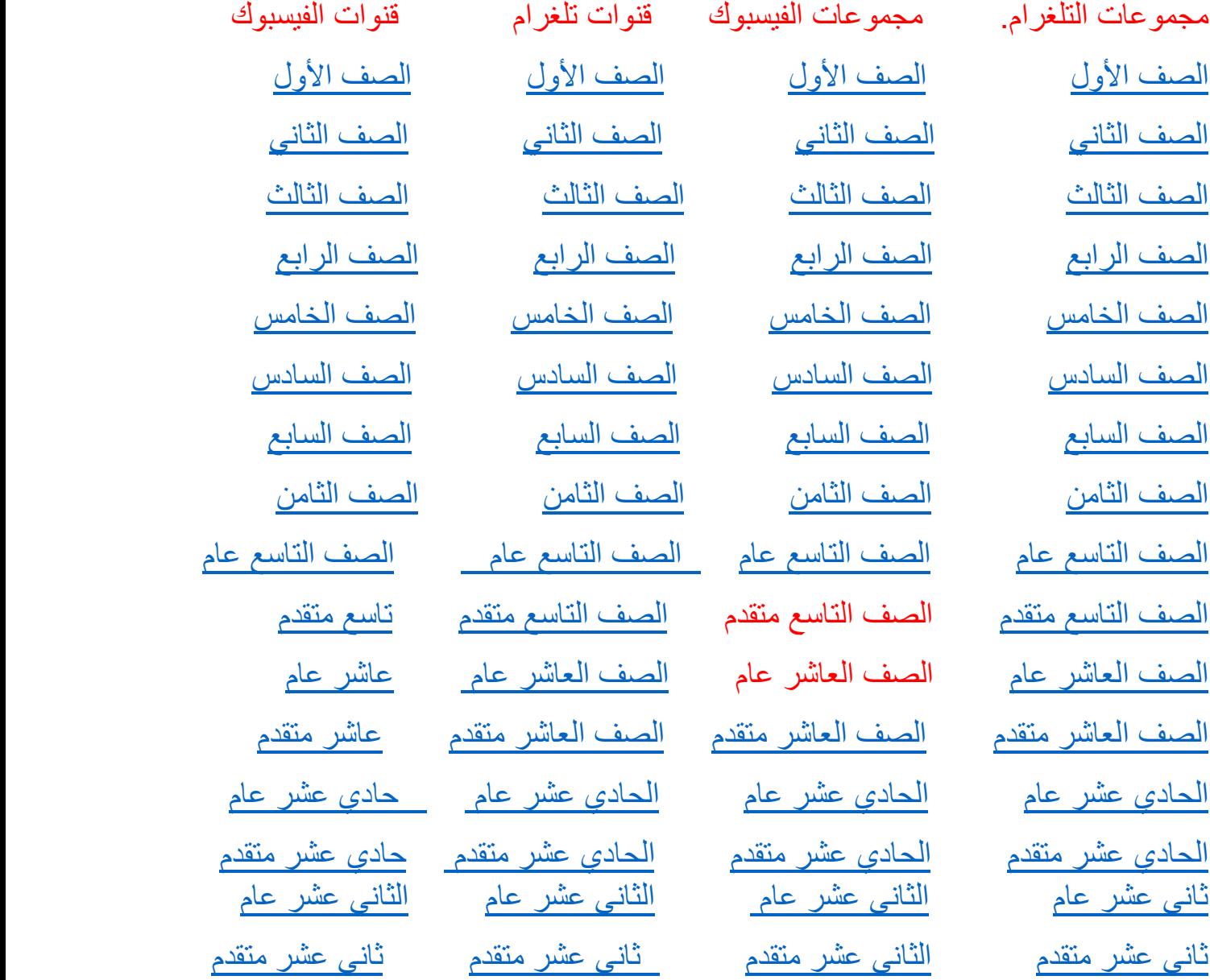

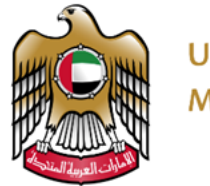

**MINISTRY OF EDUCATION** 

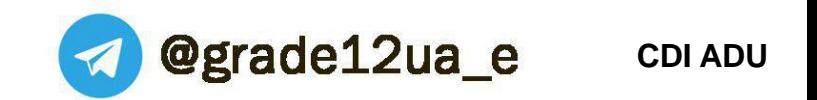

# **CDI Assessment – Practical Summative Assessment Task (PSA) Support PowerPoint** alManahj.com/ae

Term 3 (2018-2019) Grade – 12 (General)

ADU – Assessment Development Unit

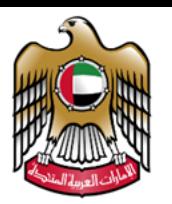

## **Graphical Mark Breakdown of PSA task**

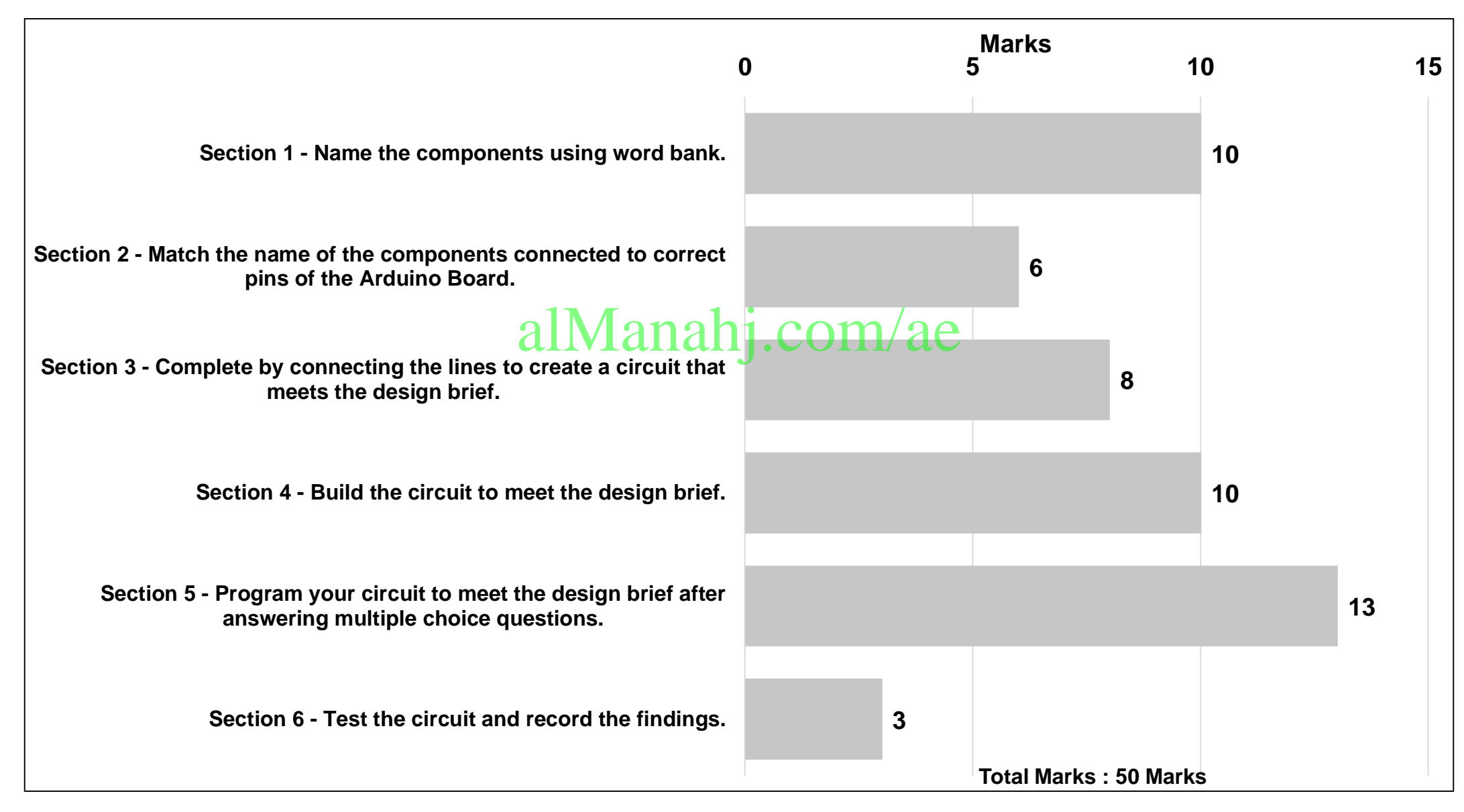

**2**

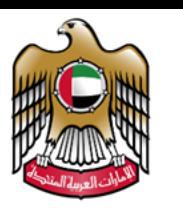

## **Book Content Guidance**

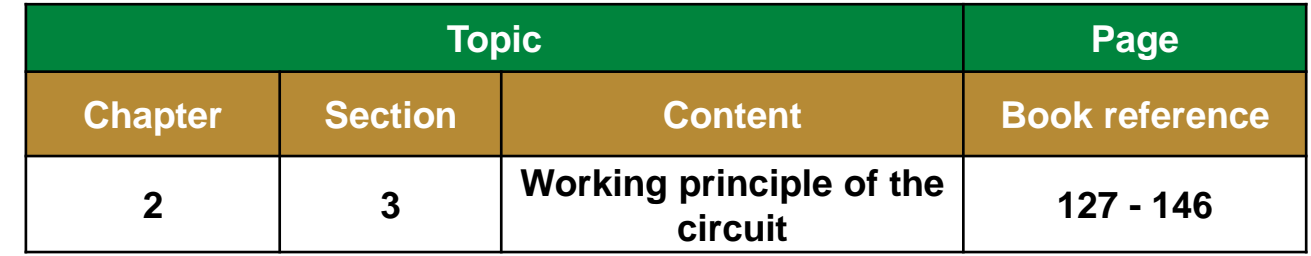

# alManasolujcesom/ae

- **Blue Pen, Pencil and Ruler**
- **Robotic Arm Kit**
- **Tesla Kit**
- **Laptop / Computer**
- **Arduino IDE software**

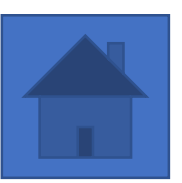

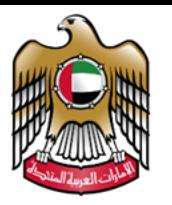

## **Electronic Components**

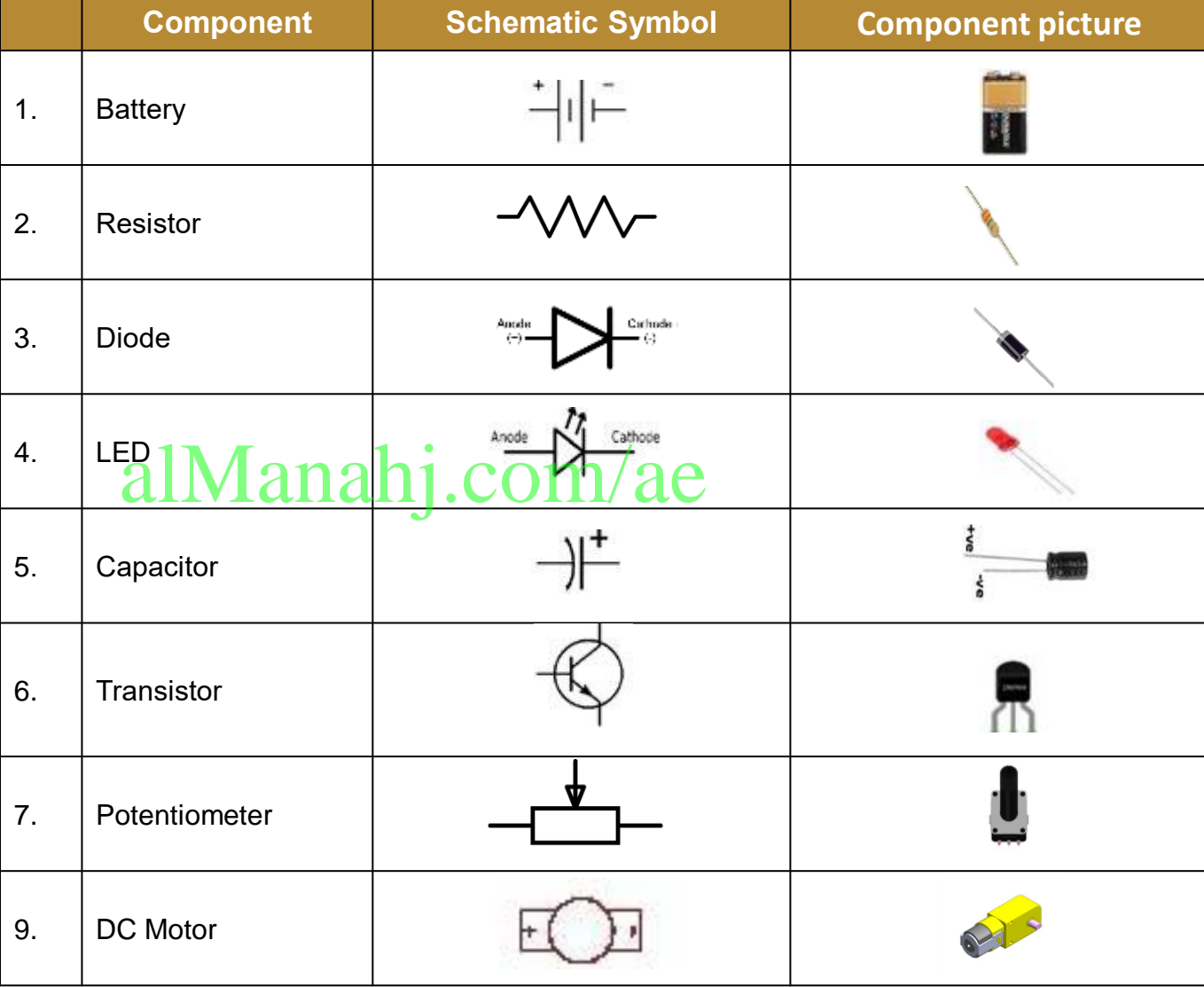

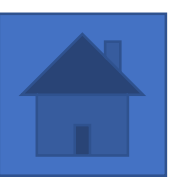

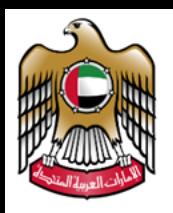

**2 1 3**

### **CDI ADU**

## **Creating a circuit diagram on Paper**

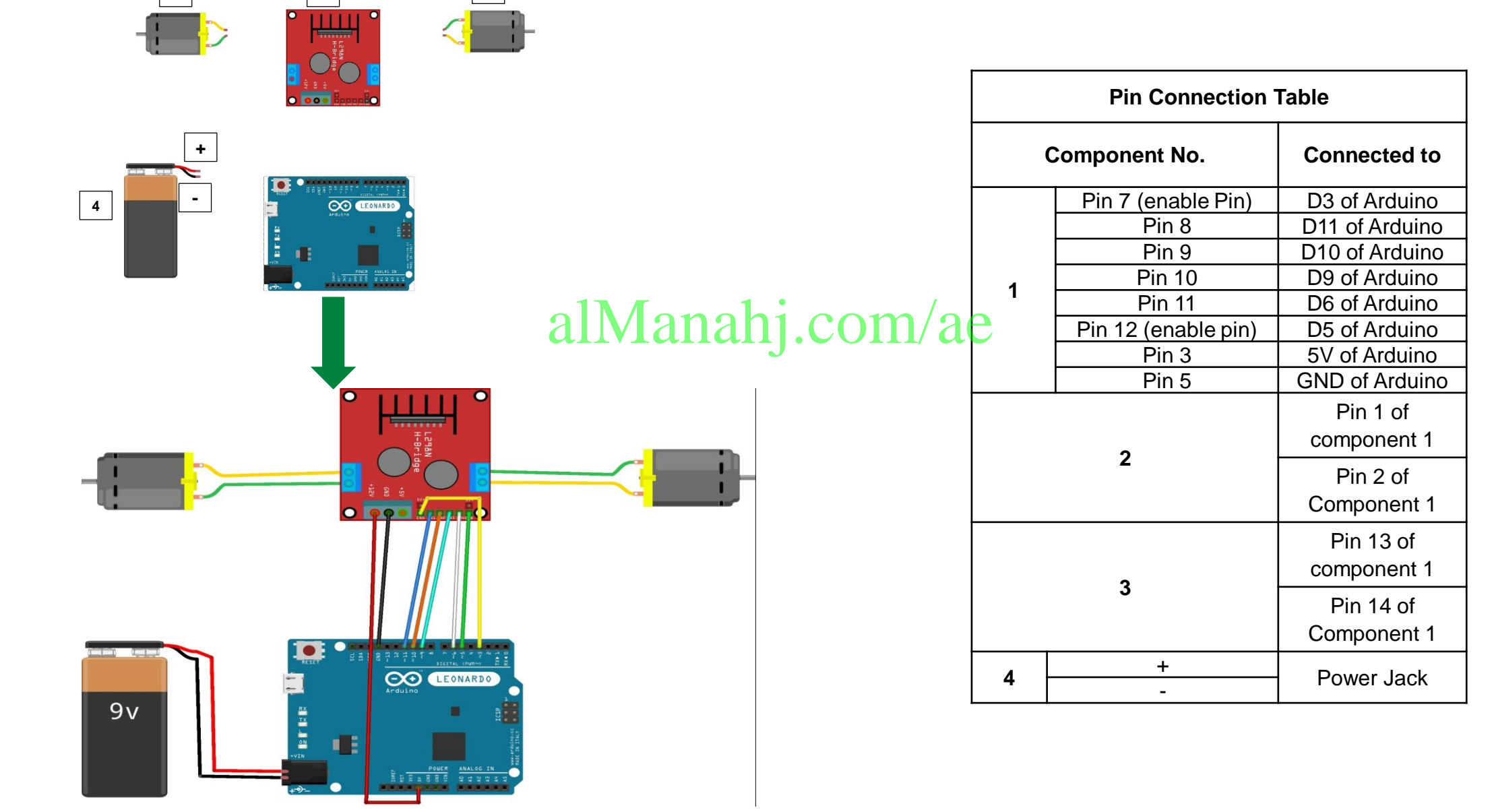

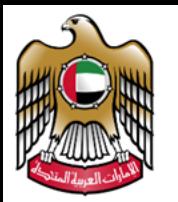

## **Guidance and Checks For Building The Circuit**

alManahi.

### **To build a circuit:**

- Follow the breadboard diagram for the circuit, connecting one component at a time.
- Always connect the batteries or power supply to your circuit *last*. This will give you a chance to double-check all your connections before you turn your circuit on for the first time.
- Keep an eye out for common mistakes while building a circuit.

## **Testing a circuit:**

- Double-check your circuit and the breadboard diagram to make sure all your components are in the right place.
- Check what your circuit is supposed to do according to the design brief.
- Turn the power to your circuit on (for example, by sliding a battery pack switch from OFF to ON). If you see or smell smoke, turn off or disconnect the power supply *immediately*. This means you have a short circuit.
- Follow the project directions / design brief to use your circuit.
- If the circuit does not work, you need to troubleshoot (or **debug**, meaning to look for problems or "bugs" in your circuit).

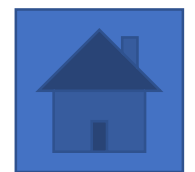

**CDI ADU**

**Examples**

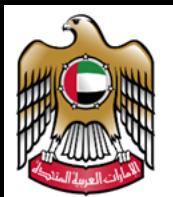

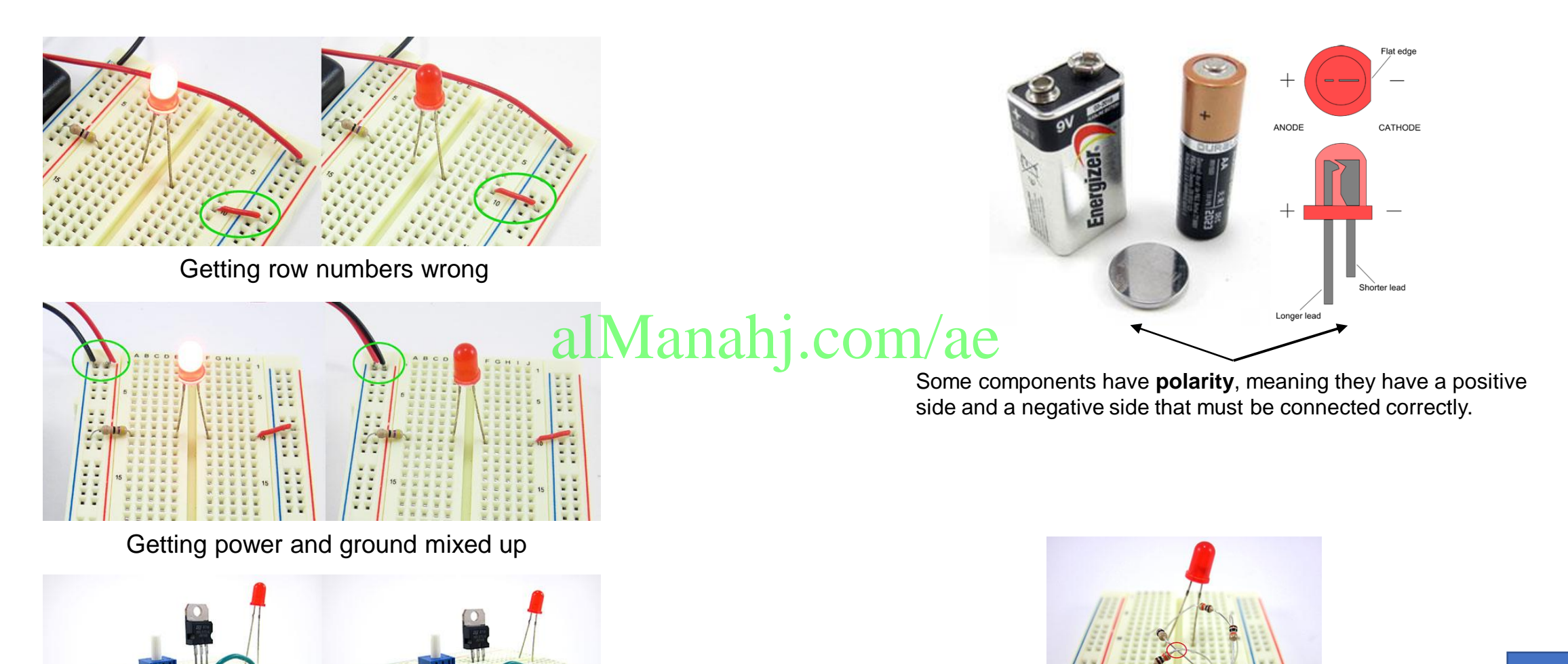

Not pushing leads and wires in all the way

Short circuits

**CDI ADU**

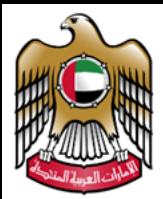

## **Arduino Board Arduino IDE Interface**

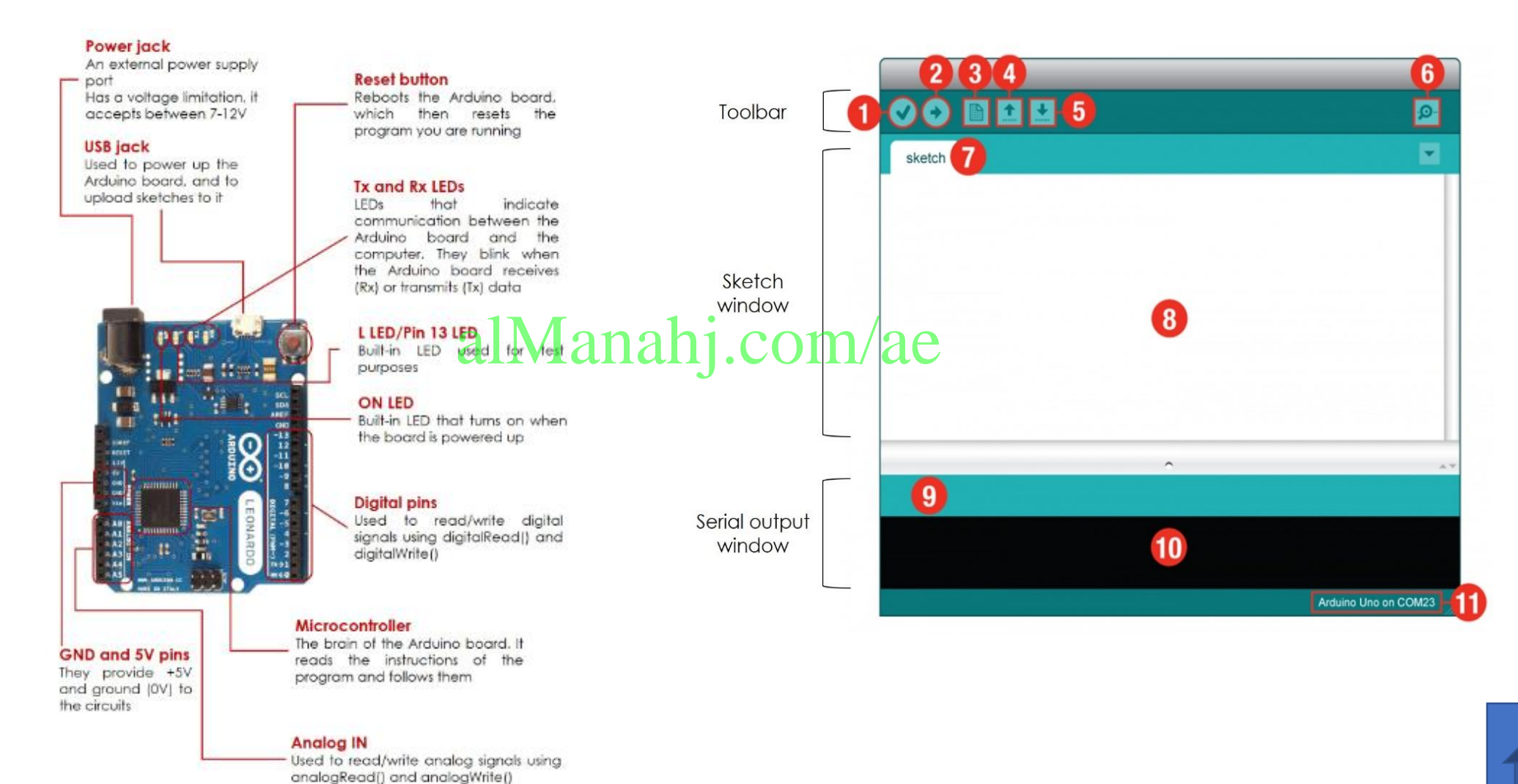

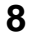

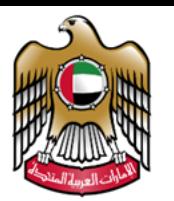

## **Arduino Commonly Used Commands**

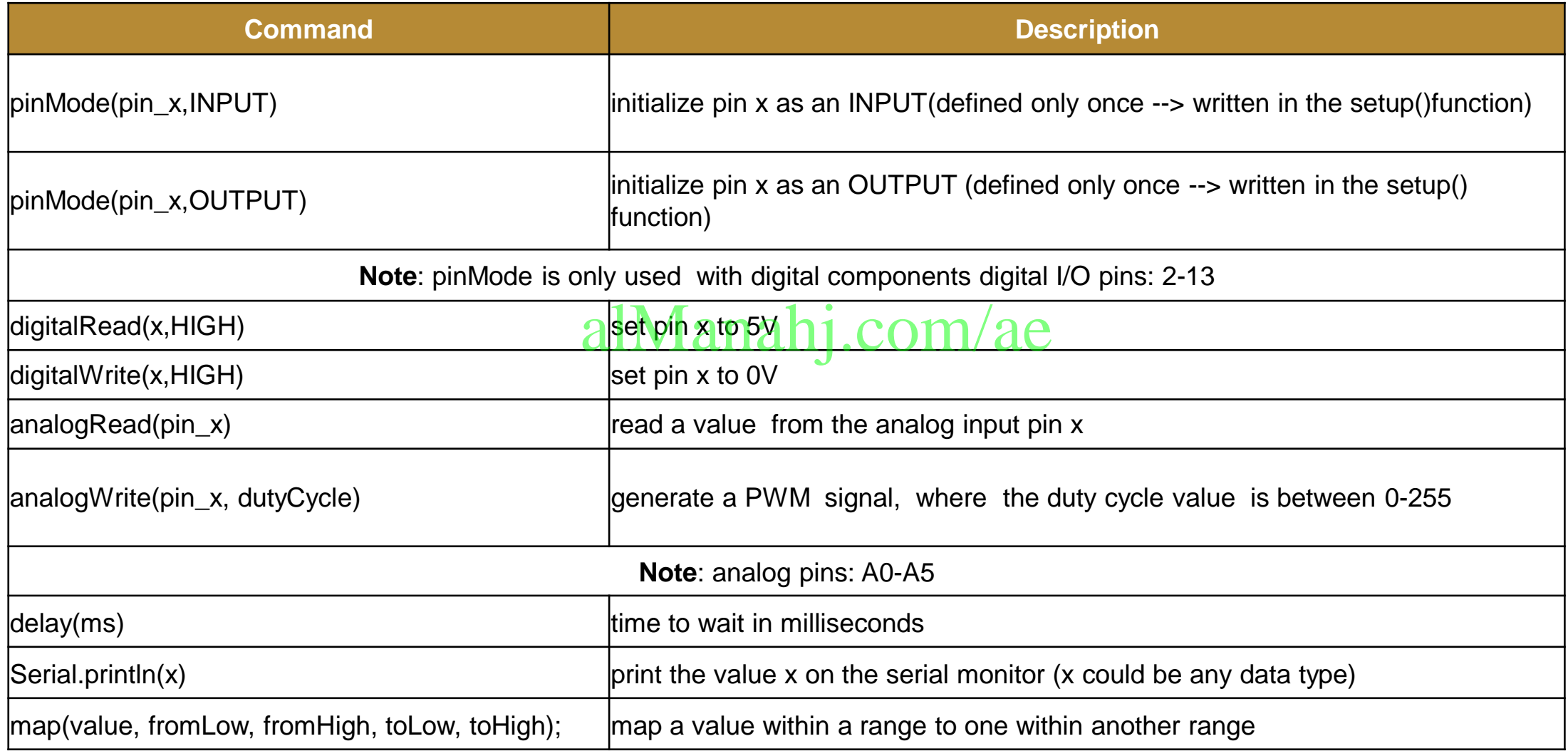

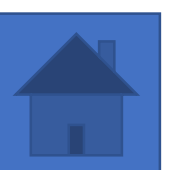

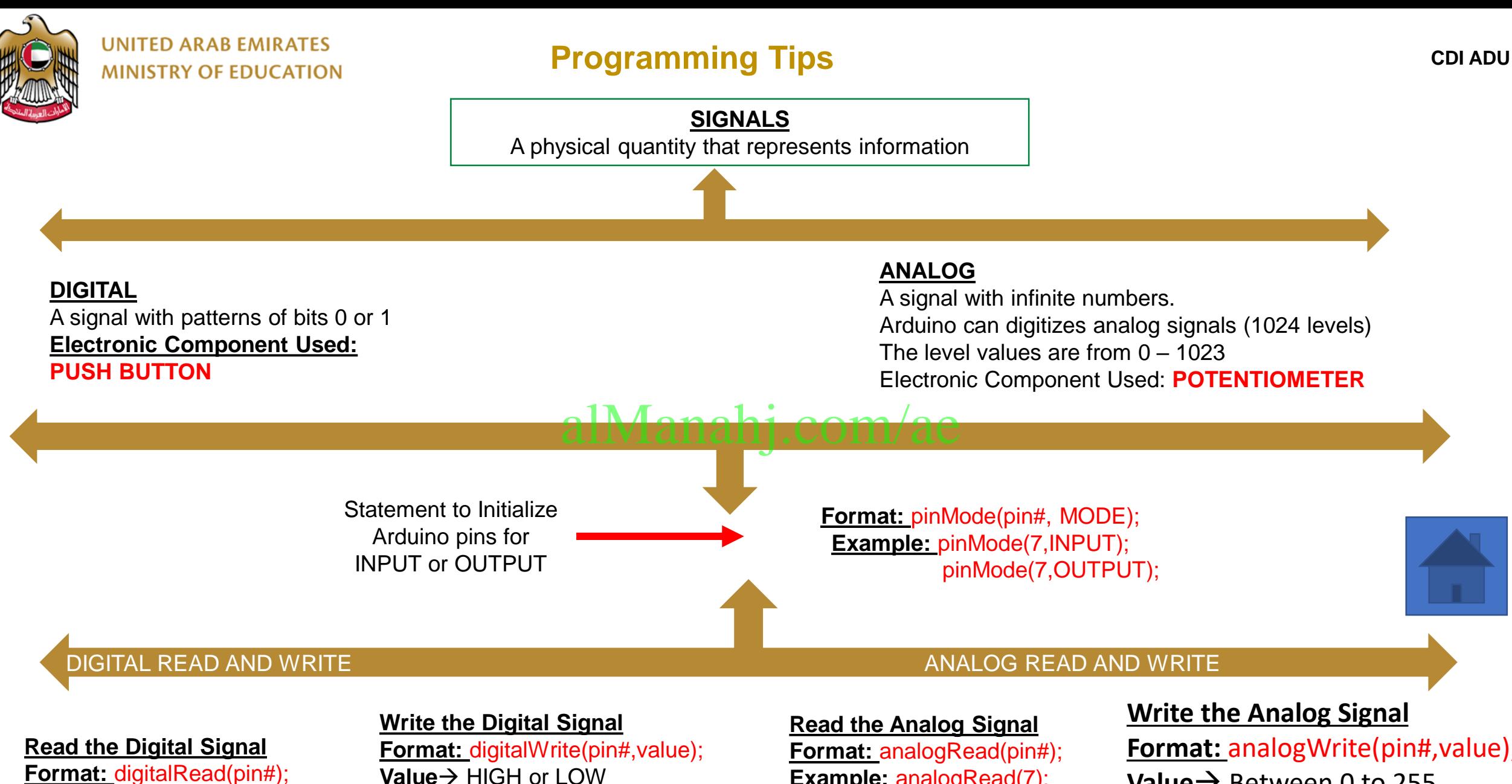

**Example:** digitalWrite(7,HIGH);

**Example: digitalRead(7);** 

**Example: analogRead(7);** 

**Format:** analogWrite(pin#,value); **Value**→ Between 0 to 255 **Example**: analogWrite(7,127); **10**

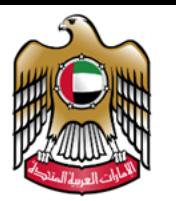

Edit the given code to rotate the dc motors in opposite direction.

The hardware connection is shown below.

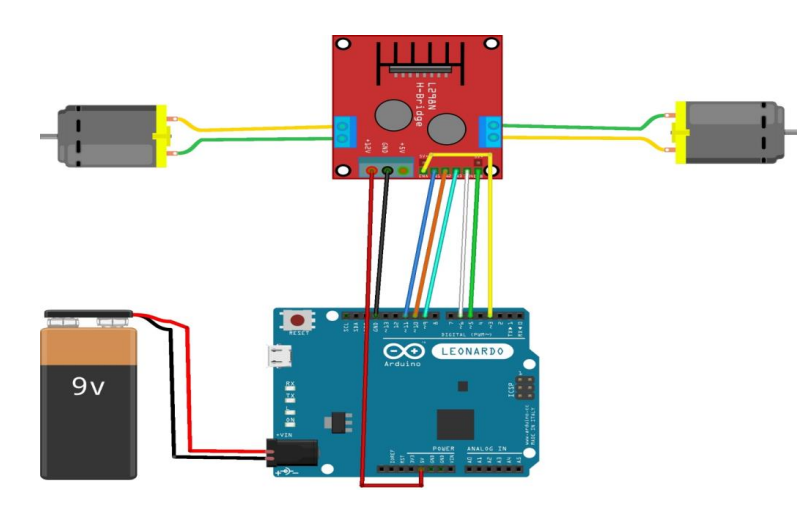

## **Example of a program CDI ADU**

· Grade\_12\_example | Arduino 1.8.9

File Edit Sketch Tools Help

## $| \cdot | +$

## Grade\_12\_example

//speed of motors between 0 and 255 int pwm speedA =  $255$ ; int pwm speedB =  $240$ ;

void setup() { Serial1.begin(9600); //pins for motor controller

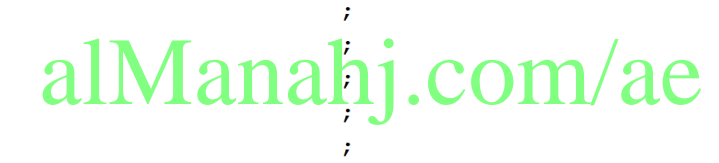

 $\rightarrow$ 

void loop() {

digitalWrite(10, LOW); digitalWrite(11, HIGH);  $\mathcal{L}$ 

digitalWrite (9, LOW) ; digitalWrite(6, HIGH);  $\mathcal{L}$ 

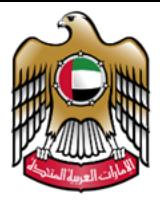

## **Example of a program** CDI ADU

Grade\_12\_example | Arduino 1.8.9

File Edit Sketch Tools Help

### 圖全國  $\rightarrow$

### Grade\_12\_example

//speed of motors between 0 and 255 int pwm\_speedA =  $255$ ; int pwm speedB =  $240$ ;

### void setup() { Serial1.begin(9600);

//pins for motor controller

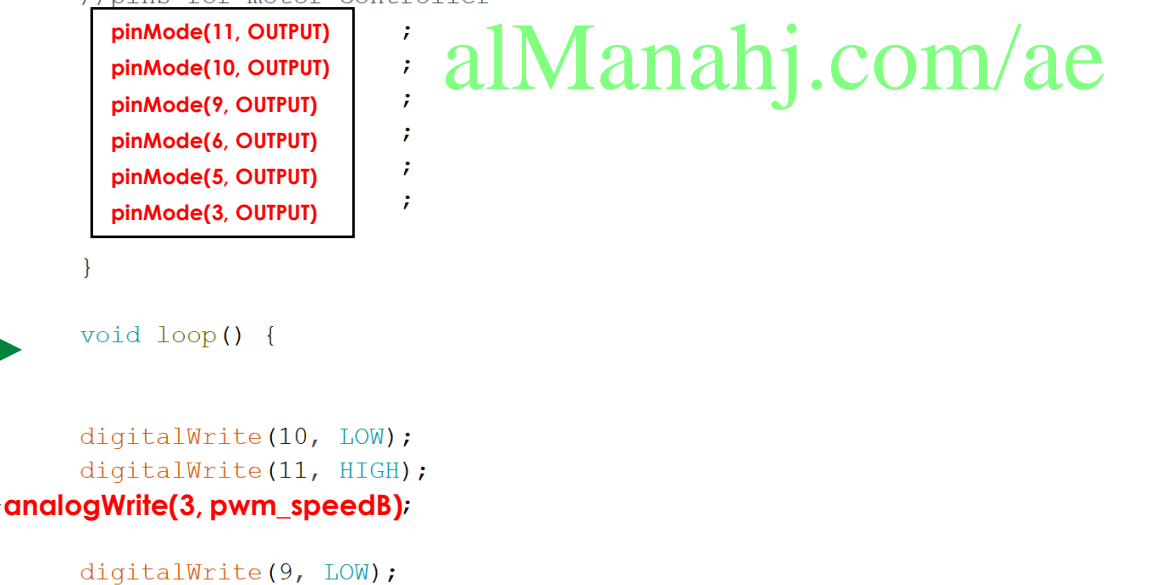

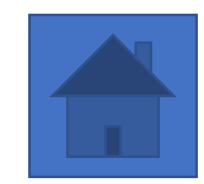

**analogWrite(5, pwm\_speedA)**

digitalWrite(6, HIGH);

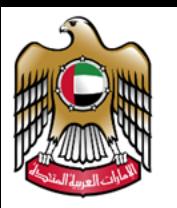

## **How to run a program?**

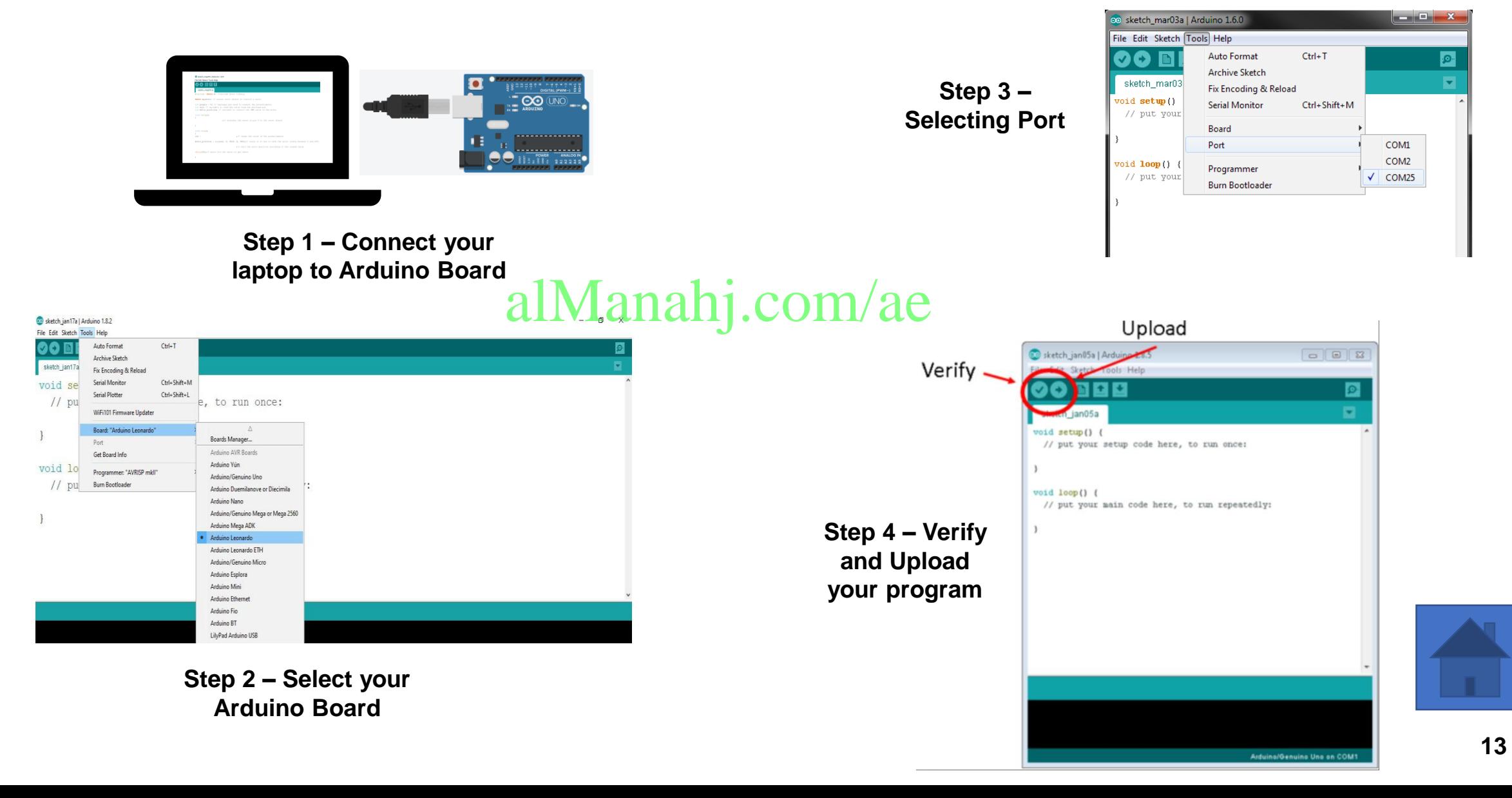